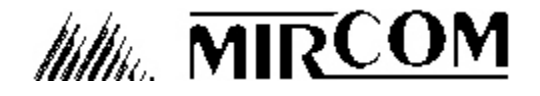

**Head Office: U.S.A Distribution Centre: Mircom Technologies Ltd.** 25 Interchange Way 60 Industrial Parkway 60 Industrial Parkway<br>Vaughan, Ontario, Canada, L4K 5W3 Cheektowaga, New Yo Phone: (905) 660-4655 Fax: (905) 660-4113 Fax: (888) 660-4113

Cheektowaga, New York, U.S.A., 14227<br>Phone: (888) 660-4655

# **Software Upgrade Kits for Version 2 Telephone Access Systems**

June 20, 2006

## **LT-615 Rev 2**

This Installation Instruction describes how to upgrade older Mircom Telephone Access System (TAS) Lobby Panels (ADC and 9500 NSL) to their most recent version of software, **Version 2.60** which include **Memory Protection** to prevent loss of Resident numbers and names. These are units based upon Rev.2 Printed Circuit Boards (PCB's), which may be identified most easily by not having a power on-off slide-switch. These use Version 2.00 to 2.10 software, which can be determined by watching the display as the Lobby Unit powers-up.

All currently shipping Mircom TAS products use Rev.3 or higher PCB's which have a power on-off slide-switch, and use Version 3.00 and higher software. **This upgrade is not applicable to currently shipping TAS boards using Version 3.00 and higher software !**

The **Software Upgrade Kits** include this instruction, a replacement pre-programmed 27C256 EPROM memory device, and a replacement 28C64 EEPROM memory device. The installation is as follows ...

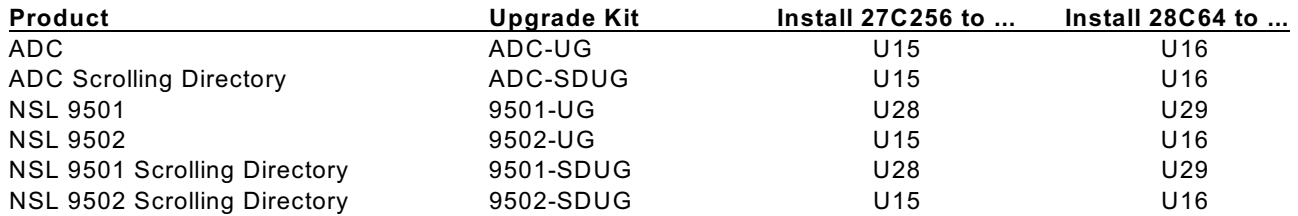

For a French Version of the Non-Scrolling Directory units only, add F to the product number.

### **SOFTWARE UPGRADE PROCEDURE**

- 1. Power down unit.
- 2. Replace EPROM chip U15 with *SO-011(English*) or *SO-013(French) Version 2.60*.

3. If the EEPROM chip U16 is a *XICOR* or *ATMEL 28C64*, proceed to step 6, the upgrade is complete.

If the EEPROM chip U16 is a 28C16, then proceed to step 4.

- 4. Replace EEPROM chip U16 28C16 with *ATMEL 28C64.*
- 5. Change jumper JW4 and JW5 from 1 & 2 to 2 & 3.
- 6. Power up unit.
- 7. Short reset pins.
- 8. Enter \*999 MASTER CODE
- 9. Enter \*5\*5 FACTORY DEFAULT
- 10. Re-program system as required.

## **PROGRAMMING INSTRUCTIONS: NON-SCROLLING DIRECTORY**

Before programming the system, obtain the required information by using the form provided in APPENDIX "B". After the system initializations (power up), the display should appear as shown below.

> **<<< MIRCOM >>> Please enter the Resident Code...**

This is the **Normal Mode** of the system. The system will accept all valid codes such as Access Codes, Keyless Entry Codes, and programming Master Code.

Before entering the *Programming Mode* for the first time, it is recommended to restore the factory default Master Code **\*999** by shorting the reset pins for approximately 3 seconds. Please refer to Fig.12 for location of reset pins. *Note: Shorting the reset pins will only restore the factory default Master Code \*999 and will not affect any programmed information.*

#### **ENTERING PROGRAMMING MODE**

Enter the MASTER CODE (factory default is **\*999**) to enable PROGRAMMING MODE.

The screen should appear ...

**PROGRAM MODE - Please Wait -**

for a few seconds and then the display should change to...

**Enter Code or <\*888> for help**

This is the PROGRAM MODE menu. At this stage, the system is waiting for valid programming code.

#### **Important note:**

Before programming the system for the first time, it is recommended to clear-up all memories and restore all factory defaults by using a special command **\*5\*5** while at Program Mode menu . Since this special command **(\*5\*5)** is a destructive command which can erase all those programmed information without the provision to undo, the user must take a precaution when using this command.

There are two ways to program the system:

1. Using **\*888** for Menu Driven type of programming.

2. Using the Direct Access Programming Codes for manual programming. Entering these codes will lead the user directly to the desired function. The Direct Access Programming Codes are listed on the table below.

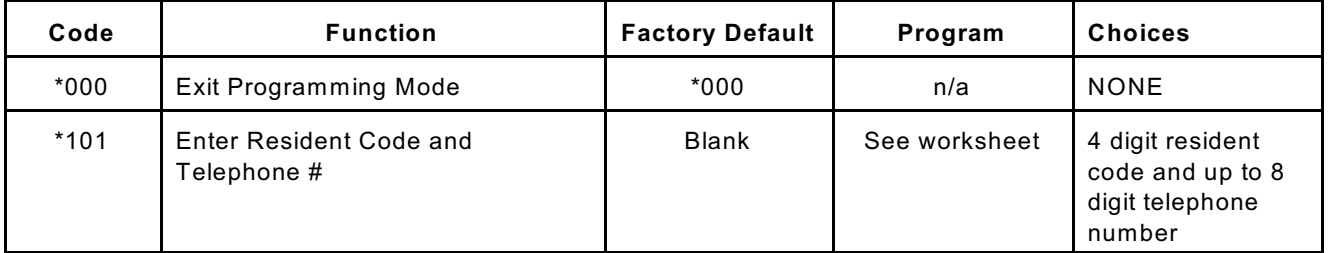

#### **Direct Access Programming Codes**

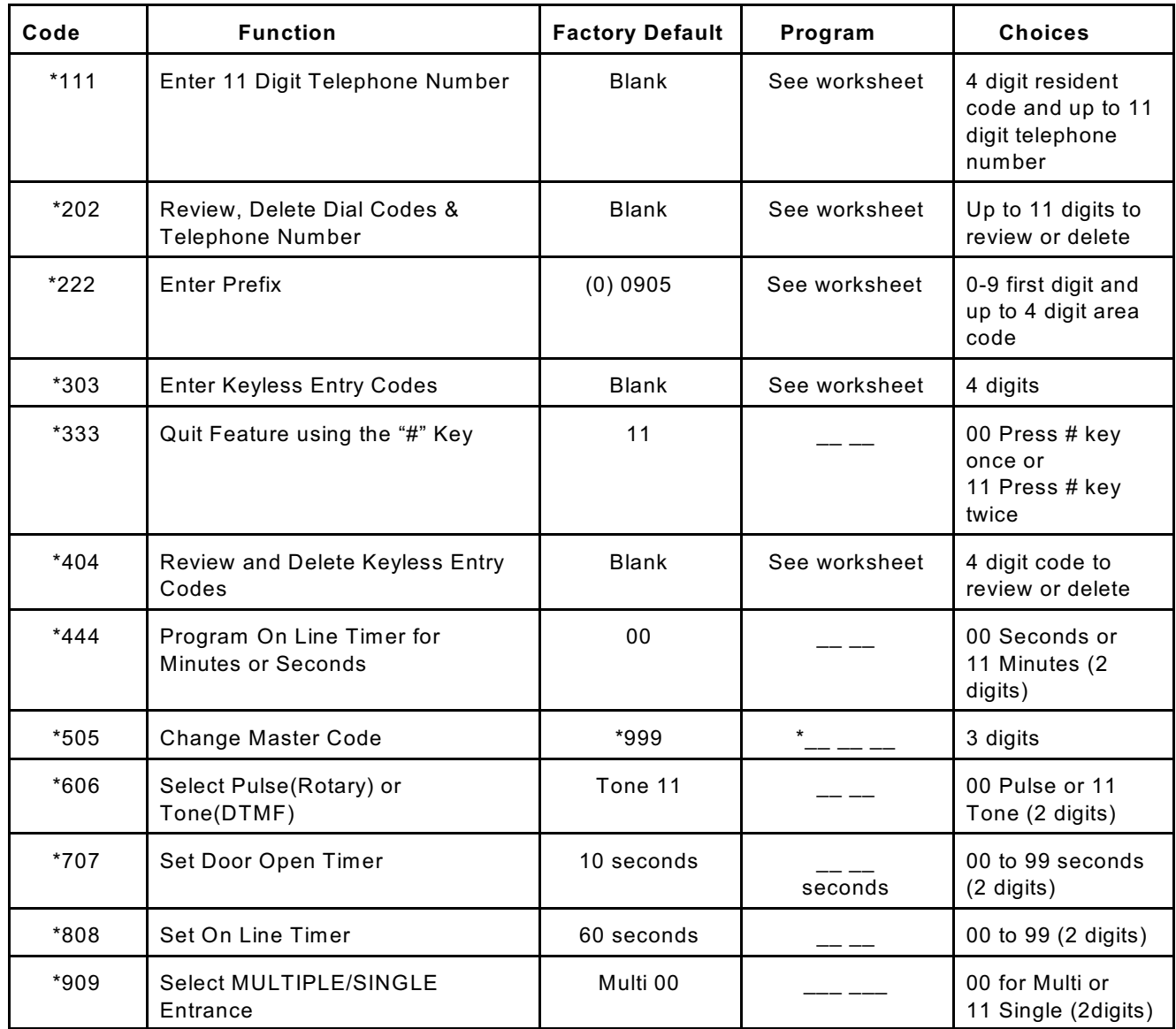

#### **"NO MANUAL" MENU DRIVEN PROGRAMMING USING \*888**

Enter " \***888** " to display a help menu. The screen should appear...

#### **1=Up 3=Down #=Execute \*= Quit**

**1** and **3** keys are used for scrolling up or down the feature menus.

**#** key is used to access the displayed feature.

**\*** key is used for quit, exit, cancel, or abort.

Press **3** for next menu. The screen should appear...

#### **To Exit PROGRAM MODE - Press #**

At this menu, pressing **\*** will lead you to the PROGRAM MODE menu. Pressing **#** will exit to NORMAL MODE.

Press **3** again for next menu. The next screen should lead you to the first feature menu.

**NOTE:** Repeat the above process to locate the desired feature. To exit to Normal Mode, enter **\*000** while at PROGRAM MODE menu.

#### **RESIDENTS' DIAL CODE and TELEPHONE NUMBER ENTRY**

Residents' Dial Codes can be entered in the format of 1, 2, 3, or 4 digits. These codes are used to call the Residents using the Entry Panel's keypad. The corresponding "telephone number" for each dial code is set to 7-digits by default. The system will accept telephone numbers up to 11-digits with 10 user definable 4-digit "Area Code" prefixes.

**CAUTION!** *Before programming the system, the user must determine the maximum telephone number digit length. Reformatting the telephone digit length will erase those programmed dial codes and telephone numbers.*

#### *SETTING THE TELEPHONE NUMBER DIGIT LENGTH*

Scroll through until you reach the feature as shown below.

```
Max. digits per
listing-Press #
```
Press # to access the feature. The display should appear...

**Enter size as 07, 08 or 11 = \_ \_**

*Select:* **07** for seven digits telephone numbers (factory default),

**08** for eight digits telephone numbers, or

**11** for eleven digits telephone numbers

**\*** to abort entry and exit to PROGRAM MODE menu.

*NOTE:* W hen 11digits telephone number is selected, the user must set the 4-digit "Area Code" prefix to form up to an 11 digit telephone number. There are ten user definable prefixes that can be assigned. Factory default for Prefixes are set to **0905**. To assign a new prefix number, follow the instructions described under "TO CHANGE PREFIX CODES" section below. Prefix numbers are not required for 7 or 8 digits telephone numbers.

After entering the choice for maximum digits per listing, the screen should change to...

**#=Store, \*=Abort 07, 08 or 11 = x** *x*

Press **#** to store or **\*** to abort entry. To quit, enter \*000 while at PROGRAM MODE menu.

#### *TO CHANGE THE PREFIX CODES:*

To change the Prefix Codes, scroll through until you reach the feature as shown below.

```
To change PREFIX
Codes - Press #
```
Press # to access the feature. The display should change to...

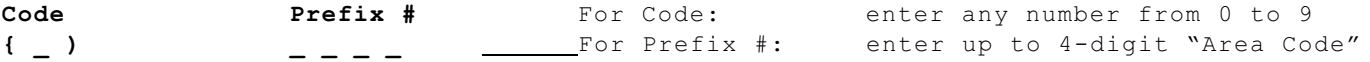

*Where:* "*Code*" (from 0 to 9) is used to call up the corresponding Prefix number.

"*Prefix #*" (up to 4 digits) is used for "Area Code" number that can be used with standard 7-digit telephone number to form up to 11 digits. Factory defaults for 10 Prefixes are 0905. Unused prefix digit(s) can be blanked out by pressing the "**#**" key.

After entering the desired Code and Prefix **#**, the next screen should be...

**#=Store \*=Abort ( x ) x x x x**

Press **#** to store or **\*** to abort entry. Repeat this process to edit or to assign a new prefix number. To exit to Normal Mode, enter **\*000** while at PROGRAM MODE menu.

#### *ENTERING RESIDENTS' CODES AND TELEPHONE NUMBERS:*

To enter codes and telephone numbers, scroll through until you reach the feature as shown below.

**To Enter Resident Codes - Press #**

Press **#** to access the feature. The screen should change according to the digit length chosen. Below are the possible screen applications.

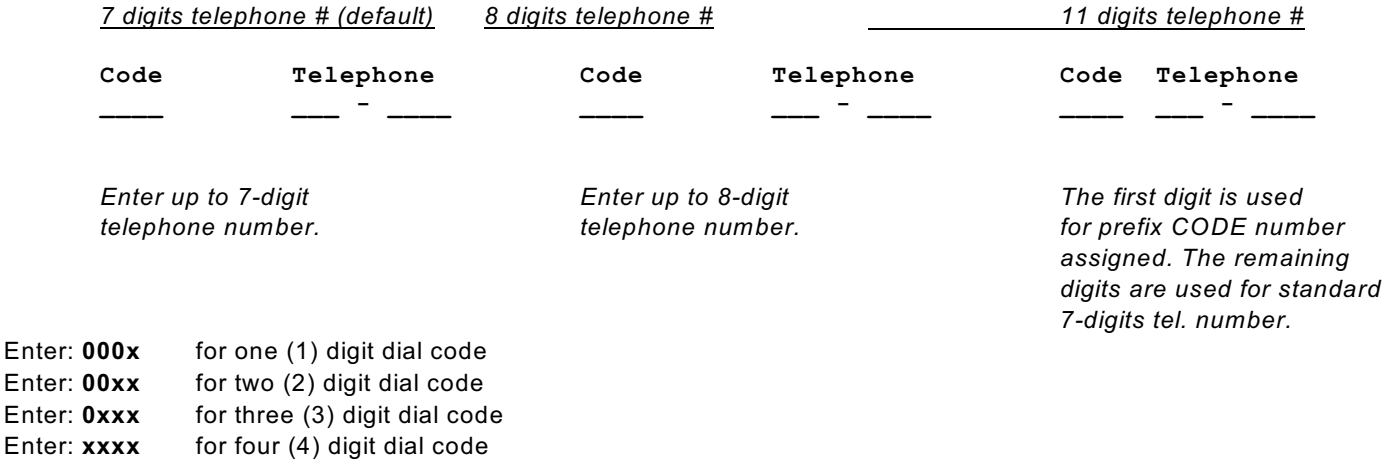

**0** = ZERO **x** = RESIDENT/TENANT DIAL CODE (numeric 0 to 9)

For example: To call a resident/tenant with two digits dial codes, simply enter **xx**.

**Press # key to blank-out unused telephone digits.** This feature (to be able to blank-out any desired digit) is particularly useful when requiring a shorter number of digits to be dialled out through a compatible private DTMF type telephone system. W hen you make a mistake and wish to reenter the *code* and *tel. #*, press **\***.

After entering the Code and Telephone number, the next typical screen should display...

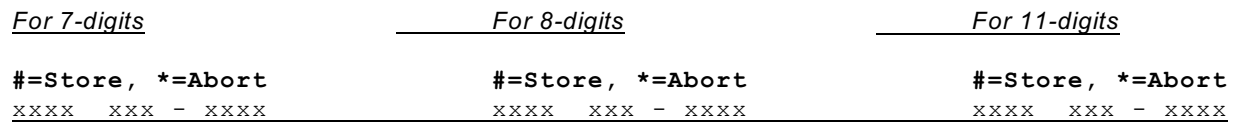

Press **#** to Store or **\*** to abort entry. Repeat this process until all dial codes and telephone numbers are entered. Press **\*** to return to PROGRAM MODE menu. To quit, enter **\*000** while at PROGRAM MODE menu to return to NORMAL MODE.

#### *Entering up to 11-digit Residents' telephone numbers: Special Feature*

As mentioned previously, the user must set the *Code* and *Prefix* number when 9 to 11-digit telephone numbers are required. The following example will illustrate how the unit should be programmed.

*Example:* Ten digits telephone number is required. *Dial Code:* **2863** *Area Code:* **905** *Tel. #:* **660-4655** *Program the system as follows:* Set the telephone digit length to 11 as described above.

**Enter size as 07, 08 or 11 = 11** Enter **11** to select eleven digit tel. #.

Set the Code and prefix number ( for "Area Code") as shown below.

**Code Prefix # ( 1 ) 9 0 5 .** Press **#** to blanked-out the last (unused) digit. Enter dial Code and Tel. # using the Code for defined Prefix #:

**Code Telephone** *Note:* The first digit is used by prefix Code. In this **2863 1660-4655** case is "**1**".

At normal operating mode, entering the Dial Code "**2863**" on keypad, the system will dial **905 660 4655** through the public telephone network.

#### **REVIEW AND DELETE RESIDENT CODES**

To review and delete the residents' codes, scroll through until you reach the feature as shown below.

```
To Edit Resident 
Codes - Press #
```
Press **#** to access the feature. The next display screen should appear...

**Code to Review \_ \_ \_ \_**

Enter the code to review. The next typical display should appear...

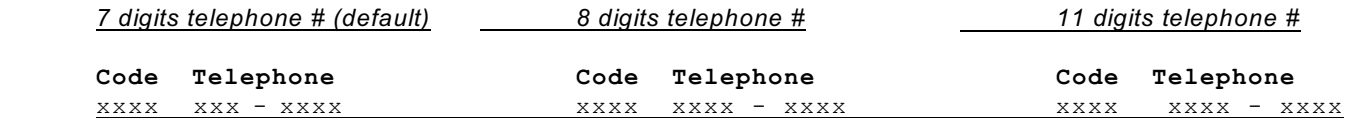

Press **1** or **3** to scroll up or down the list.

To **delete** the displayed Code and Tel. Number, press **#**.

Press **\*** to exit to PROGRAM MODE menu. To quit, press **\*000** while at PROGRAM MODE menu to return to NORMAL MODE.

#### **ENTER KEYLESS ENTRY CODES**

The system can provide up to 1000 Keyless Entry Codes for Residents and 5 spares for building management. Entering any valid Keyless Codes on keypad will open the door without the necessity of calling the Resident. For obvious reasons, *keyless entry codes* should be **kept well guarded and controlled**. ADC units allow the user to assign a specific code (within the given ranges) that would activate either the Main Door or Auxiliary Door relay. The *main door relay* can be activated using the range from **0000 to 4999** and the *auxiliary door relay* can be activated using the range from **5000 to 9999**. The user is advised to program the unit using these specified ranges if such operation is required.

[*Operation: To open door, press # followed by the four digits Keyless Entry Code*]

Scroll through until you reach the feature as shown below.

**To Enter KEYLESS Codes - Press #**

Press **#** to access the feature. The display should appear...

**KEYLESS Entry Code #\_ \_ \_ \_**

Enter the four digit Keyless Entry Code. If you make a mistake or wish to reenter the code, press **\*** to enter code again. The next display should change to...

> **#=Store, \*=Abort Code # x x x x**

Press # to store or \* to abort entry. Repeat this process until all codes are entered.

Press **\*** to exit to PROGRAM MODE menu when finished. To quit, enter **\*000** while at PROGRAM MODE menu to return to NORMAL MODE.

#### **REVIEW AND DELETE KEYLESS ENTRY CODES**

To review and delete keyless entry codes, scroll through until you reach the feature as shown below.

**To Edit KEYLESS Codes - Press #**

Press **#** to access the feature. The display should appear...

```
Code To Review
  # _ _ _ _
```
Enter the Keyless Entry Code to review or delete. The next display should appear...

**KEYLESS Entry Code #** x x x x

Press **1** or **3** to scroll up or down the list. To delete the displayed code, press **#**. W hen finished, press **\*** to exit to PROGRAM MODE menu for programming other functions. To quit, enter **\*000** while at PROGRAM MODE menu to return to NORMAL MODE.

#### **REPROGRAM MASTER CODE**

Master Code (factory default **\*999)** may be changed to any three (3) digit code number. Since this code is used to access all levels of programming, it would be a good idea to change the code to one that will be known only by the installer or management personnel. Please enter the new Master Code in the space provided below for future reference.

New Master Code: \_\_\_\_\_\_\_\_\_\_\_\_\_\_\_\_\_\_\_\_\_\_ Date: \_\_\_\_\_\_\_\_\_\_\_\_\_\_\_\_\_\_\_\_\_\_\_\_\_\_\_\_\_\_\_\_\_\_

To change the MASTER CODE, scroll through until you reach the feature as shown below.

**To Change MASTER Code - Press #**

Press **#** to access the feature. The display should appear...

**MASTER CODE \*\_ \_ \_** 

Enter the New Master Code. Please do not use **\*888** for Master Code. The next display should appear...

#### Page 8 of 15

Press **#** to store or **\*** to abort entry. After pressing the store button, the next display should appear...

**Press \* To exit**

Press **\*** to exit to PROGRAM MODE menu. To quit, enter **\*000** while at PROGRAM MODE menu to return to NORMAL MODE.

**NOTE:** To restore Master Code, please refer to FIG. 12 for location of reset pads.

#### **SELECT "***DOOR OPEN CODE***" FOR MAIN AND AUXILIARY DOORS (DTMF only)**

This feature will allow the user to change the Door Open Code (DTMF only) to any desired code from 0 to 9. This feature is particularly useful when the default Code for opening the Main or Auxiliary doors are false-triggering the door strike "open" due to a "series of tones" produced by some older answering machines when it answers a call. It is recommended to select a stable *Door Open Code* when a similar type of problem occurs to improve security. These "*Door Open Codes*" are used by all Residents to release the door by simply dialling the assigned code on their telephone while on-line with their visitors.

**NOTE:** The *Door Open Code* for pulse (rotary) type telephones is fixed at "**9**". Dialling a pulse digit "**9**" will activate the main door relay. An auxiliary door relay can be activated only by a standard DTMF Code as programmed; there is **no provision** for pulse activation.

#### **TO CHANGE THE DOOR OPEN CODE FOR MAIN DOOR:**

Scroll though until you reach the feature as shown below.

```
To Change DTMF
Code#1 - Press #
```
Press # to access the feature. The next display screen should appear...

```
 Enter DTMF digit
to open door ( _ ) Digit "9" is the factory default.
```
Enter a number from **0** to **9** for code to open the **main door**. The next display screen should appear...

```
#=Store, *=Abort
to open door ( x )
```
Press **#** to store or **\*** to abort entry. To quit, enter **\*000** while at PROGRAM MODE menu to return to NORMAL MODE.

#### **TO CHANGE THE DOOR OPEN CODE FOR AUXILIARY DOOR:**

Scroll though until you reach the feature as shown below.

**To Change DTMF Code#2 - Press #**

Press # to access the feature. The next display screen should appear...

```
Enter DTMF digit
to open door ( _ ) Digit "6" is the factory default.
```
Enter a number from **0** to **9** for code to open the **auxiliary door**.

*Important notice: Do not use the same Code chosen for main door.*

The next display screen should appear...

```
#=Store, *=Abort
to open door ( x )
```
Press **#** to store or **\*** to abort entry. To quit, enter **\*000** while at PROGRAM MODE menu to return to NORMAL MODE.

#### **SELECT PULSE (Rotary) or TONE (DTMF) DIALING**

To select Pulse or Tone (factory default is Tone) dialling, scroll through until you reach the feature as shown below.

```
Pick Pulse/Tone
Option - press #
```
Press **#** to access the feature. The display should appear...

**Pulse or Tone**  $P=00$   $T=11$   $-$ 

Enter **00** for pulse or **11** for tone. The next display should appear...

```
#=Store, *=Abort
P=00 T=11 x \times x
```
Press **#** to store or **\*** to abort entry. After pressing the store button, the display should be as shown...

**Press \* To exit**

Press **\*** to exit to PROGRAM MODE menu. To quit, enter **\*000** while at PROGRAM MODE menu to return to NORMAL MODE.

#### **SET DOOR TIMER**

To change Door-Open Timer (factory default is 10 seconds), scroll through until you reach the feature as shown below.

```
Adjust Door-Open
Timer - Press #
```
Press **#** to access the feature. The display should appear...

**Door-Open Timer 00 to 99 Sec. \_ \_** Enter the desired door-open period. The next display should appear...

```
#=Store, *=Abort
00 to 99 Sec. x \times x
```
Press **#** to store or **\*** to abort entry. After pressing the store button, the next display should appear...

```
Press *
To exit
```
Press **\*** to exit to PROGRAM MODE menu. To quit, enter **\*000** while at PROGRAM MODE menu to return to NORMAL MODE.

#### **SET ON-LINE TIMER**

To change the On-Line period (factory default is 60 sec.), scroll through until you reach the feature as shown below.

```
Adjust On-Line
Timer - Press #
```
Press **#** to access the feature. The display should appear...

**On-Line Timer 00 To 99 Sec. \_ \_**

Enter the On-Line period. The next display should appear...

**#=Store, \*=Abort** 00 To 99 Sec.  $x \times x$ 

Press **#** to store or **\*** to abort entry. Press **\*** to exit to PROGRAM MODE menu. To quit, enter **\*000** while at PROGRAM MODE menu to return to NORMAL MODE.

#### **MULTIPLE/SINGLE ENTRANCE SELECT**

To select Multiple or Single entrance, scroll through until you reach the feature as shown below.

```
Pick Mult/Single
Option - Press #
```
Press **#** to access the feature. The display should appear...

```
Multi or Single
M=00 S=11 _ _
```
Enter **00** for multiple entrances or **11** for single entrance. The next display should appear...

**#=Store, \*=Abort**  $M=00$   $S=11$   $X$   $X$ 

Press **#** to store or **\*** to abort entry. The next display should appear...

**Press \* To Exit**

Press **\*** to exit to PROGRAM MODE menu. To quit, enter **\*000** while at PROGRAM MODE menu to return to NORMAL MODE.

To program 11-digit telephone number, scroll through until you reach the feature as shown below.

**Program 11-digit No. - Press #**

Press **#** to access the feature. The display should appear...

**Code \_ \_ \_ \_**  $\mathcal{L} = \{ \mathcal{L} \mid \mathcal{L} = \mathcal{L} \}$  , where  $\mathcal{L} = \{ \mathcal{L} \mid \mathcal{L} = \mathcal{L} \}$ 

Enter the four digit DIAL CODE followed by the 11-digit telephone number. Please note that a 10-digit telephone number can be programmed if desired. This is useful for calling a local number with a different area code. Example:

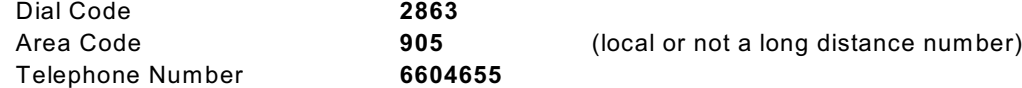

Program the system as shown...

**Code 2 8 6 3 9 - 0 5 6 - 6 0 4 - 6 5 5 .**

Press **#** to blank the last digit or any digit as desired. W hen you make a mistake and wish to reenter the code, press **\*.** After entering all the digits, the display should change to...

> **#=Store, \*= Abort 9 - 0 5 6 - 6 0 4 - 6 5 5** x

Press **#** to store or **\*** to abort entry. After pressing the store button, the system should exit directly to PROGRAM MODE. To quit, press **\*000** while at PROGRAM MODE to return to NORMAL MODE.

#### **QUIT FEATURE**

If the visitor picks up the telephone and dials an incorrect resident/tenant code, he has an option of hanging up prior to connection by pressing the # key twice. The # key must be depressed twice by default. In order to have this feature by depressing the # key once the following menu must be accessed by scrolling through to reach ...

```
Pick No.of # key?
Option - press #
```
Press # to access the feature. The display should appear ...

**Once or Twice O=00 T=11 \_ \_**

Enter 00 to depress # key once or 11 to depress # key twice. The display should appear ...

#### **#=Store, \*=Abort O=00 T=11 \_ \_**

Press # to store or \* to abort. The next display should appear ...

**Press \***

#### **To Exit**

Press \* to exit to PROGRAM MODE menu. To quit, enter **\*000** while at the PROGRAM MODE menu to return to NORMAL MODE.

To set the on-line timer to minutes, press the 3 key to move to the following display.

**Do you want to pick min.or sec?- Press#** 

Press # to access the feature. The display should appear...

```
Minutes or seconds
M=11 S=00 _ _ <== Factory default is 00
```
Enter digits 11 for minutes or 00 for seconds. The default is seconds. The next display should appear...

**#=Store, \*=Abort M=11** S=00  $\times$   $\times$ 

Press # to store or \* to abort entry.

**Press \* To Exit**

Press \* to exit to PROGRAM MODE menu. To quit, enter **\*000** while at PROGRAM MODE menu to returen to NORMAL MODE.

\*\*\*\* End of Programming \*\*\*\*

### **ADC SERIES CONTROLLER**

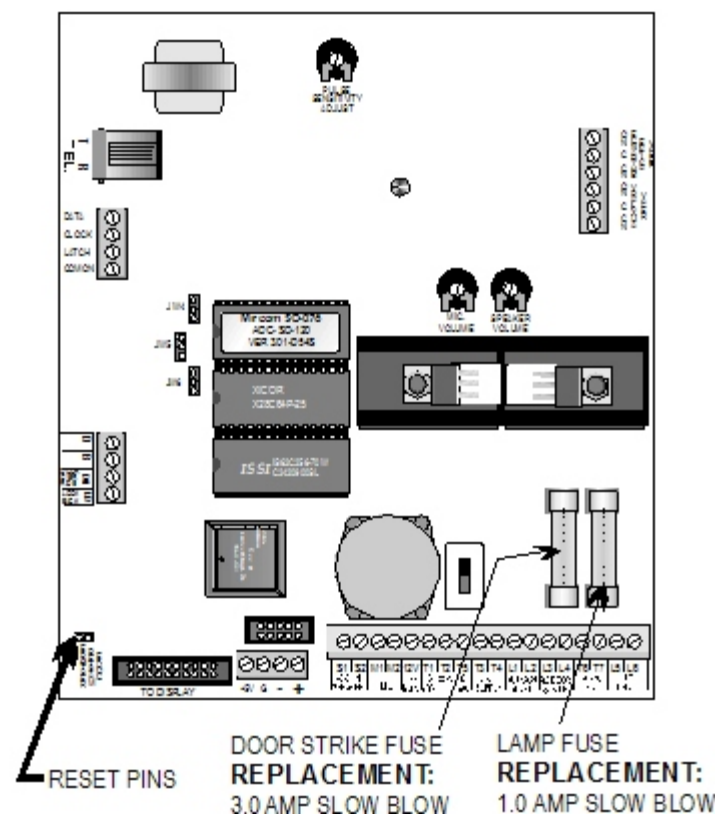

**ADC Series CONTROLLER'S RESET PINS & FUSES**

## **Notes**

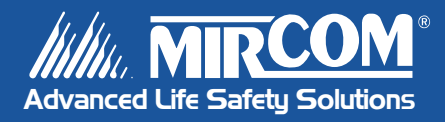

**Canada 25 Interchange Way Vaughan, ON L4K 5W3 Tel: 905-660-4655 Fax: 905-660-4113**

#### **U.S.A.**

**60 Industrial Parkway PMB 278 Cheektowaga, NY 14227 Tel: 1-888-660-4655 Fax: 1-888-660-4113** **© Mircom 2006 Printed in Canada Subject to change without prior notice**

**www.mircom.com**